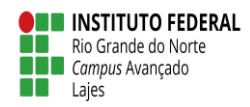

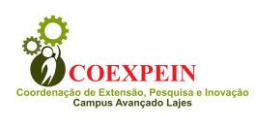

#### **INSTITUTO FEDERAL DE EDUCAÇÃO, CIÊNCIA E TECNOLOGIA DO RIO GRANDE DO NORTE** *CAMPUS* **AVANÇADO LAJES COORDENAÇÃO DE EXTENSÃO, PESQUISA E INOVAÇÃO – COEXPEIN PRÁTICA PROFISSIONAL – RELATÓRIO FINAL DE PROJETO DE PESQUISA/EXTENSÃO**

Iniciação Profissional na Coordenação de Laboratórios (COLAB)

Nome do aluno bolsista: Venancio Ricardo Pereira Sobrinho Nome do servidor orientador: Helaine Cristiane Silva

Lajes / RN, 07 de janeiro de 2019

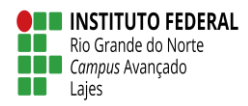

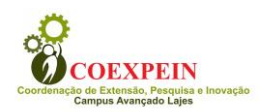

# Iniciação Profissional na Coordenação de Laboratórios (COLAB)

Venancio Ricardo Pereira Sobrinho

Relatório referente à prestação de contas do Projeto de Iniciação Profissional na Coordenação de Laboratórios (COLAB), do Edital Nº 007/2015 – DIGAE/IFRN, corrigido pela orientadora Helaine Cristiane Silva, alusivo ao cumprimento da Prática Profissional.

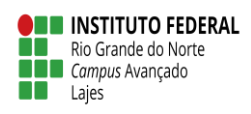

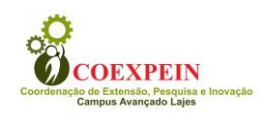

# **SUMÁRIO**

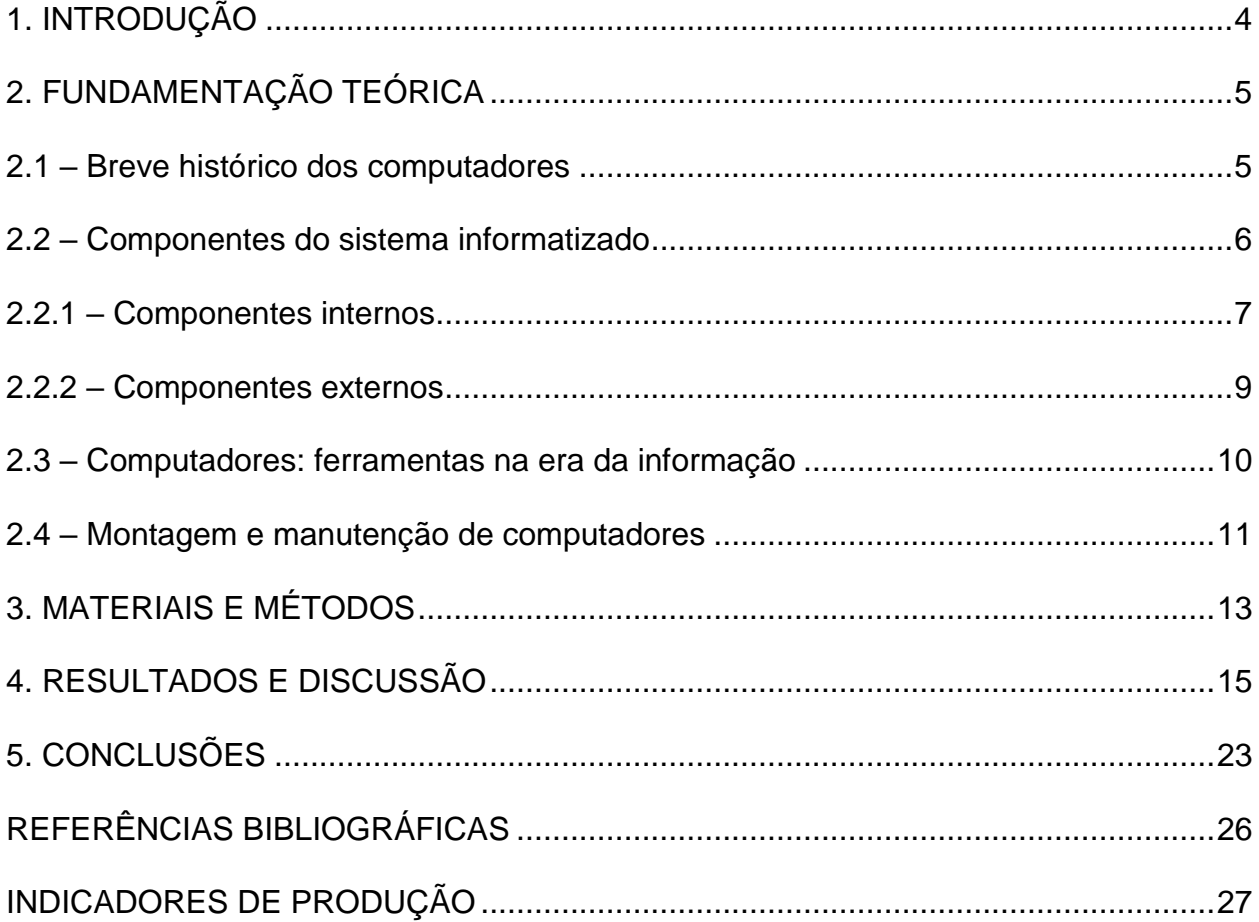

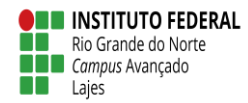

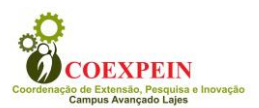

## **RESUMO**

<span id="page-3-0"></span>Em virtude da grande quantidade de dados na era da informação, tornou-se imprescindível a utilização de computadores nas mais diversas organizações. No meio educacional, esses equipamentos tornaram-se aliados na elaboração de pesquisas e outras práticas educacionais. Assim posto, é essencial que uma instituição de ensino disponha de laboratórios de informática para atender às demandas de diferentes disciplinas – não somente as técnicas. Esses ambientes possibilitam a geração de informações, por meio de coleta, tratamento e disseminação de dados. Informação e comunicação formam o binômio de maior poder na sociedade moderna e, nessa perspectiva, a informática contribui sobremaneira no setor educacional. Vislumbrando atender essa demanda, o *Campus* Avançado Lajes do Instituto Federal de Educação, Ciência e Tecnologia do Rio Grande do Norte dispõe de 2 laboratórios de informática para fins pedagógicos, os quais atendem às disciplinas propedêuticas e técnicas e são administrados pela Coordenação de Laboratórios (COLAB). Esses espaços necessitam de procedimentos de manutenção preventiva, os quais abrangem a limpeza periódica dos componentes das máquinas, uma vez que a poeira pode gerar mau contato e prejudicar o funcionamento do computador, atualização de *softwares*, instalação e antivírus entre outros. Ademais, a COLAB é responsável por etapas de planejamento orçamentário e de novos ambientes que sejam necessários, dessa forma, dentre as atividades realizadas ao longo da iniciação profissional, incluíram-se apoio nas etapas de levantamento de necessidades para manutenção dos laboratórios já existentes e preparação de novos espaços de laboratórios.

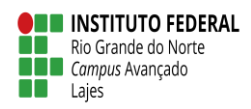

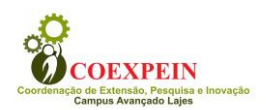

# **1. INTRODUÇÃO**

O relatório ora apresentado refere-se à descrição de atividades realizadas na Coordenação de Laboratórios do *Campus* Avançado Lajes (COLAB/LAJ), sobretudo àquelas condizentes com a formação técnica em Informática. O conteúdo aprendido ao longo do curso técnico pôde ser diretamente aplicado em atividades executadas nesse setor. Esse documento apresenta uma fundamentação teórica, onde será abordado temas como um breve histórico da computação, elementos de um sistema informatizado, descrição dos componentes internos e externos de um computador, o uso dessas máquinas como ferramentas da era da informação e noções sobre a montagem e manutenção – corretiva e preventiva – de computadores.

As atividades foram desenvolvidas sob supervisão da coordenadora de laboratórios deste *campus*, a servidora Helaine Cristiane Silva, e incluem, além da organização dos laboratórios, a realização de manutenção preventiva e planejamento da expansão dos laboratórios de informática. Esses ambientes são fundamentais para o processo de ensino-aprendizagem dos discentes do *campus*, uma vez que fornecem recursos tecnológicos para pesquisas e outras práticas educacionais.

# <span id="page-4-0"></span>**2. FUNDAMENTAÇÃO TEÓRICA**

### <span id="page-4-1"></span>**2.1 – Breve histórico dos computadores**

Antigamente, a melhor maneira de guardar informações era em armários com pasta suspensas. Hoje em dia esse método é obsoleto, uma vez que não atende à necessidade de organização e armazenamento da enorme quantidade de informações disponíveis. Os mais variados espaços estão sendo, cada vez mais, tomados por computadores: cinemas, farmácias, bancos, supermercados, escolas, hospitais entre outros. As maquinas estão auxiliando e tornando mais fáceis a vida das pessoas nos mais variados campos, tanto na vida pessoal quanto na vida profissional, em diversas áreas de atuação: esportes, cultura, saúde, lazer, educação, nas ciências e tecnologias (SOUZA, 2011).

Capron e Johnson (2004) afirmam que o início da era da computação comercial remonta a 14 de junho de 1951. Essa primeira geração foi marcada pelo uso de válvulas a vácuo (aproximadamente do tamanho de uma lâmpada elétrica) como componentes internos de computador. Em 1947 (segunda geração) foi desenvolvido o

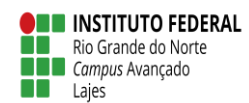

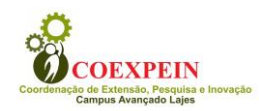

transistor, um pequeno dispositivo que transfere sinais eletrônicos através de um resistor, revolucionando os computadores, haja vista serem menores, mais rápidos e confiáveis e gerando menos calor.

Em 1965 (terceira geração), um dos elementos mais abundantes da crosta terrestre, o silício, passa a fazer parte de um chip chamado circuito integrado (CI), que começa a substituir os transistores. Esses chips constituíram um grande avanço, uma vez que tinha características desejáveis: confiabilidade, tamanho reduzido e baixo custo de produção. A partir de 1970, observa-se uma evolução, não revolução, tendo em vista que houve uma extensão da tecnologia da terceira geração: o microprocessador (processador de uso geral em um único chip) tornou-se comercialmente disponível em 1971 (CAPRON & JOHNSON, 2004).

Com o avanço dos anos, o computador foi se popularizando e, em 1980, surgiu o primeiro PC, sigla para *personal computer* (computador pessoal). Os PCs são microcomputadores desenvolvidos para atender ao uso pessoal, já que os primeiros computadores surgiram para atender às necessidades de grande porte. O primeiro PC, denominado IBM PC, foi a versão inicial e progenitora da plataforma de *hardware* dos "IBM PC compatíveis". O modelo original recebeu o nome de IBM 5150 e foi desenvolvido por 12 engenheiros e projetistas, além do diretor Don Estridge da IBM. A IBM não fez o PC, mas montou-o e levou ao mercado. O microprocessador era fabricado pela empresa Intel. O *software*, por sua vez, foi desenvolvido pela Microsoft (SOUZA, 2011).

Atualmente, existem diversos tipos de microcomputadores no mercado, como por exemplo, os da linha servidor – com processamento rápido, alta capacidade de armazenamento e grande quantidade de memória RAM -, linha desktop, cujo processamento é variado e utilização indicada para diversos fins, linha notebook, cuja principal virtude é a possibilidade de ser levado para qualquer lugar, dentre outros (MANZANO & MANZANO, 2015).

#### <span id="page-5-0"></span>**2.2 – Componentes do sistema informatizado**

O funcionamento do sistema informatizado depende de três componentes, a saber: *hardware*, *softwar*e e *peopleware* (Figura 1). O primeiro trata da parte física do computador, ou seja, o conjunto de componentes eletrônicos, circuitos integrados e

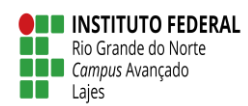

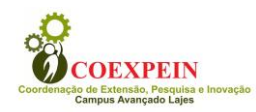

placas. A palavra *hardware* não se refere, exclusivamente, a computadores pessoais, mas também a equipamentos que necessitem de um processamento computacional, como automóveis, aparelho celulares, dentre outros.

Por outro lado, o *software* diz respeito à parte lógica: o conjunto de instruções e dados que são processados pelo *hardware.* Esses programas são executáveis e tem como principal característica instruir a máquina para executar alguma tarefa. Por fim, o termo *peopleware* corresponde aos usuários desse sistema (MANZANO & MANZANO, 2015; SOUZA, 2011).

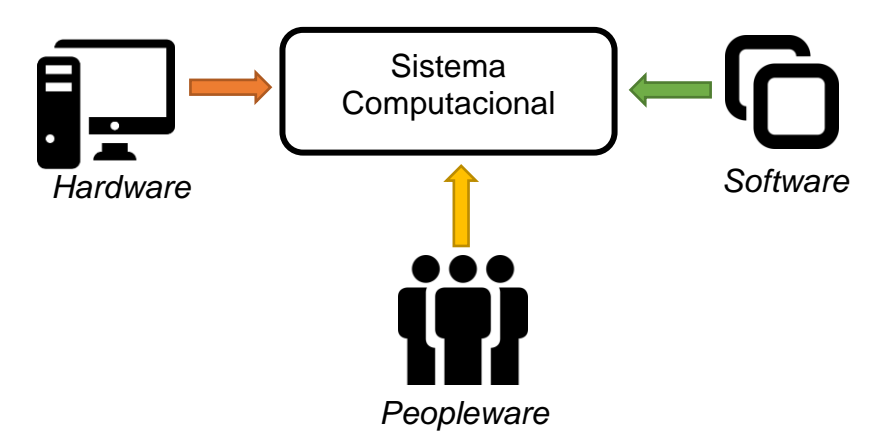

#### **Figura 1: Esquema apresentando o funcionamento do sistema informatizado, com seus três componentes.**

Os elementos básicos do *hardware* possuem circuitos que operam com sinais elétricos que assumem somente dois valores: um deles associado ao valor binário 0 (zero) e outro ao valor binário 1 (um), são as portas lógicas (MARÇULA & BENINI FILHO, 2013).

## <span id="page-6-0"></span>**2.2.1 – Componentes internos**

Os componentes internos típicos de um computador são: processador, cooler, placa-mãe, memória RAM, memória de massa, placa de vídeo e fonte de alimentação, os quais estão brevemente descritos na Tabela 1 (TORRES, 2015).

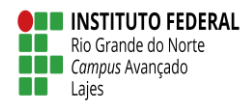

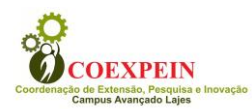

#### **Tabela 1: Principais componentes internos de um computador.**

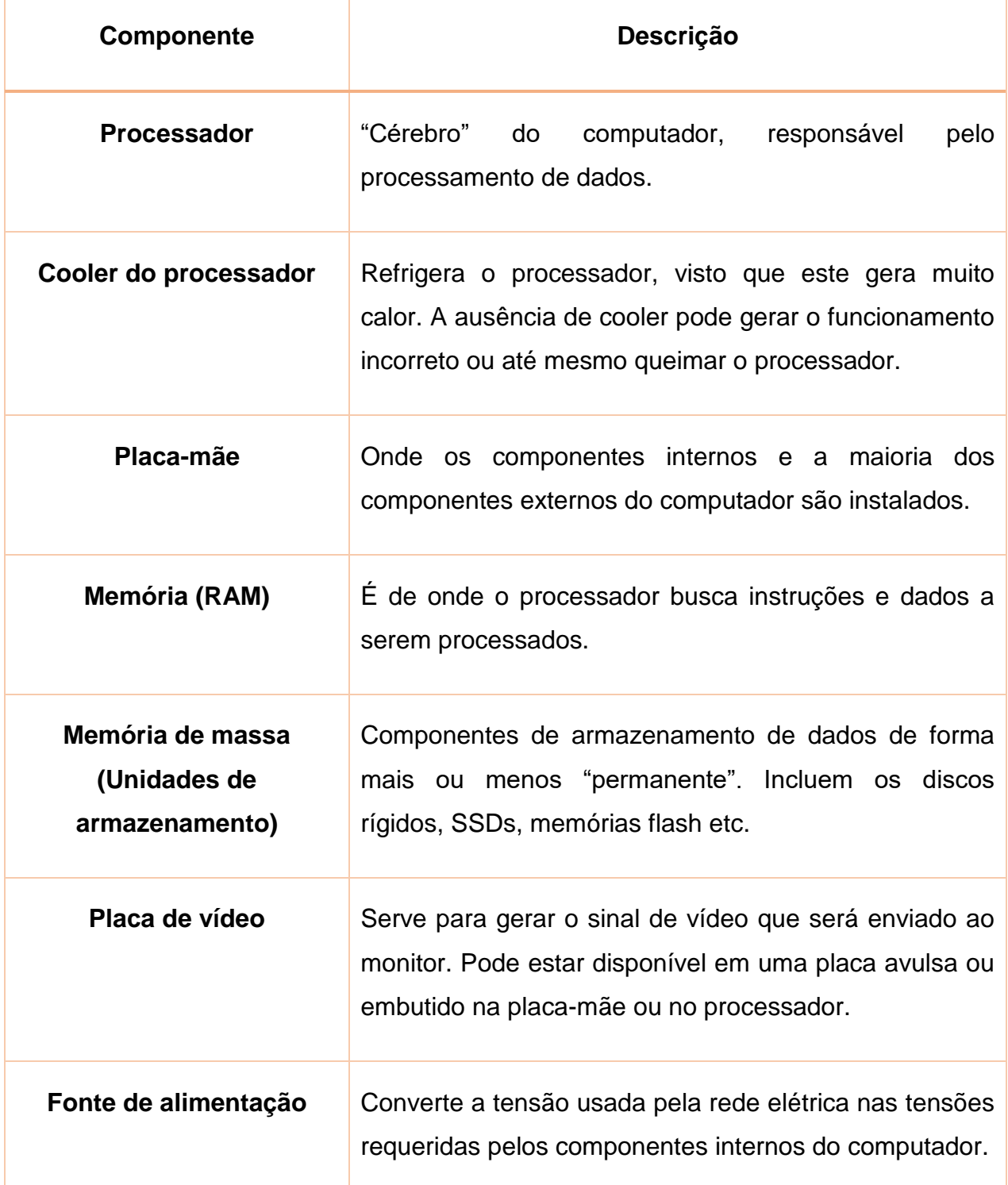

A memória, definida como um meio físico capaz de armazenar informações, divide-se em dois tipos: principal e auxiliar. A memória principal é a mais importante da máquina, sem ela o computador não funciona, sequer apresenta sinal de vídeo. É subdividida em memórias RAM e ROM. A memória RAM (Random Access Memory –

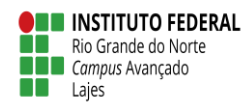

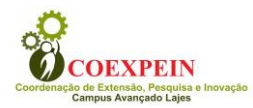

Memória de acesso aleatório) tem a capacidade de armazenar informações e instruções imprescindíveis para o processador. Toda e qualquer informação do micro passam por ela. A memória RAM armazena dados apenas temporariamente, ou seja, é uma memória volátil, após o desligamento da máquina, as informações desaparecem.

Já a memória ROM (Ready Only Memory – Memória somente para leitura), diferentemente da RAM, armazena informações que não podem ser apagadas, pois essas informações já vêm de fábrica, são informações que são estabelecidas previamente, como as características do *hardware*, por exemplo. Sem essas informações o computador não funciona. Mesmo após o desligamento, as informações gravadas na memória ROM ficam guardadas. Ao ligar a máquina, é exibida uma tela escura com informações vinculadas ao *hardware*, essa tela refere-se a informações da memória ROM. A memória auxiliar, por sua vez, não é imprescindível para o uso do computador e os dados por ela armazenados são apagados através de comando do usuário (SOUZA, 2011).

### <span id="page-8-0"></span>**2.2.2 – Componentes externos**

O trabalho com um computador depende, ainda, de componentes externos (periféricos) – acessórios que melhoram seu desempenho, a saber: monitor, teclado, impressora, discos rígidos entre outros. O monitor é o periférico básico essencial em um sistema, haja vista ser o principal canal de comunicação máquina-usuário, tornando visível tudo aquilo que é digitado no teclado.

Este, por sua vez, é o maior responsável pela entrada de dados em um computador e segue o antigo padrão das máquinas de escrever (QWERTY). O teclado tem como principal utilidade a função de escrita de textos e controle de sistemas instalados no computador. Suas teclas representam símbolos, letras e diversas funções. Ao pressionar alguma tecla, é enviado um sinal por meio de um chip de ativação para o computador, no momento em que ele identifica a tecla pressionada. Nos dias atuais a comunicação entre teclado e computador é feita através de variadas tecnologias: *wireless* ou por meio de cabo USB PS2. Existem no mercado vários modelos que se adequam ao usuário de acordo com a necessidade, estilo e conforto. A grande vantagem do teclado que utiliza a tecnologia *wireless* é a de fazer a

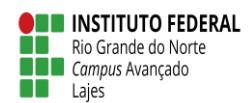

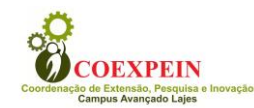

comunicação sem a necessidade de fios. Independente do modelo, todos possuem a mesma função principal (SOUZA, 2011).

O gabinete é uma caixa onde são encontrados os principais componentes de um computador. Existem variados tipos de gabinete, de acordo com seu formato. Os mais populares são o gabinete de torre e o desktop (usado na horizontal). No gabinete encontram-se os circuitos mais importantes para processamento, inclusive o microprocessador (chamado de Unidade de Processamento) (MANZANO & MANZANO, 2015; MARÇULA & BENINI FILHO, 2013; SOUZA, 2011).

O monitor, periférico de saída, apresenta imagens geradas em circuitos conhecidos como adaptadores de vídeo (conhecidos, ainda, como placas de vídeo ou placas controladoras de vídeo). Alguns desses adaptadores possuem processadores específicos (placas aceleradoras de vídeo), aumentando a velocidade de apresentação. A qualidade das imagens é medida pela resolução: a quantidade de pixels (pontos apresentados na tela) nas direções horizontal e vertical (MARÇULA & BENINI FILHO, 2013).

### <span id="page-9-0"></span>**2.3 – Computadores: ferramentas na era da informação**

À informática, cabe a tarefa de coletar, tratar e disseminar dados, gerando informação. Informação e comunicação formam o binômio de maior poder na sociedade moderna e, nessa perspectiva, a informática contribui sobremaneira no setor educacional, uma vez que as novas tecnologias estão associadas à interatividade e à quebra com um modelo comunicacional unidirecional. Proporcionam, ainda, o ensino à distância, ensino baseado no computador (CBT), acesso a bancos de dados e bibliotecas virtuais, portais educacionais etc (VELLOSO, 2014; MARÇULA & BENINI FILHO, 2013).

Os computadores, pois, tornaram-se parte integrante de praticamente todas as atividades humanas, controlando boa parte dos aspectos de nossas vidas e sendo, inclusive, comprados como itens de prateleiras de supermercados. Esses equipamentos tornaram-se imprescindíveis, de sorte que algumas empresas têm todo o seu funcionamento baseado somente em informações – a exemplo dos bancos (MARÇULA & BENINI FILHO, 2013).

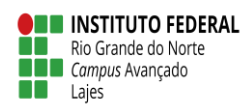

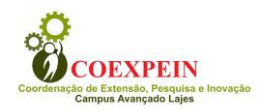

Os equipamentos de informática são criados para facilitar e agilizar tarefas realizadas por seres humanos, dentre as quais o processamento de dados é a mais adequada para os sistemas de computação realizarem e cujas tarefas básicas são capturar, manipular (tratar de forma que possam ser organizados e ganhar sentido), armazenar, recuperar e transmitir dados. Os dados podem ser números, textos, imagens e sons (MARÇULA & BENINI FILHO, 2013).

Dados são, portanto, a matéria-prima que é transformada pela CPU (unidade central de processamento) em informação. Um professor pode inserir as notas dos alunos (dados), por exemplo, que podem ser processadas para produzir uma média da classe (informação) (CAPRON & JOHNSON, 2004).

Os dados são transmitidos por meios de comunicações, os quais podem ser físicos e guiados (cabos) ou não (ondas). Os meios de comunicações físicos incluem o cabo coaxial, que possui dois condutores em um mesmo eixo, o cabo de par trançado, composto por condutores de cobre enrolados um em volta do outro (de forma a tentar anular interferências) e fibra óptica, composto por um núcleo que é uma mistura de vidro, plástico e gases pelo qual trafegam pulsos de luz (MARÇULA & BENINI FILHO, 2013).

### <span id="page-10-0"></span>**2.4 – Montagem e manutenção de computadores**

Segundo Souza (2011), a instalação de componentes de um computador deve seguir alguns passos, a saber:

- 1) Separar dos componentes que serão usados nas instalações: teclado, monitor, mouse e gabinete;
- 2) Colocar dos componentes em lugar adequado, como uma mesa ou estante. É preciso atentar para não colocar o computador no chão, pois o equipamento torna-se mais vulnerável à poeira;
- 3) Observar as saídas da parte de trás do gabinete;
- 4) Separar e localizar os conectores do mouse, monitor, gabinete e cabo de alimentação;
- 5) Colocar todos os fios para trás da mesa;
- 6) Encaixar todos os conectores, observando para não colocar em lugar errado ou força-los;

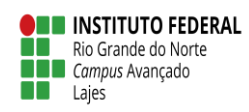

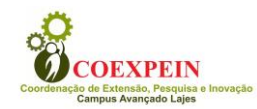

7) Observar se os fios não estão demasiadamente esticados, para evitar o rompimento dos mesmos, e nunca tentar descascar um fio para tentar uma nova conexão de equipamento, pois isso pode resultar em um curto circuito e queimar os componentes.

O computador possui vários componentes conectados através de cabos, slots e portas, cada um com a sua estrutura de conexão. O simples transporte do computador, batidas ou a organização dos componentes dentro do gabinete e oxidação dos terminais das placas podem ocasionar problemas de mau contato em algum dos dispositivos. Para soluciona-los, deve-se remover a placa ou o cabo com mau contato e conectar novamente; é preciso ressaltar que problemas de mau contato podem levar à queima do dispositivo. A oxidação pode ser removida utilizando uma borracha ou spray limpa-contatos (LIMA, 2012).

Um computador é sujeito a problemas, como todos os aparelhos. E a falta desse equipamento pode resultar em perda de tempo e, consequentemente, na perda de dinheiro para os usuários. A solução para esses problemas varia de acordo com a situação. Se o problema acontece em um computador de uma grande empresa, o mecanismo é diferente do problema que aparece em um computador de uma pequena empresa ou até mesmo um de uso pessoal. Assim posto, é preciso haver um suporte técnico responsável pela manutenção dos microcomputadores em grandes e médias empresas (SOUZA, 2011).

O profissional com conhecimento na área de montagem e manutenção de computadores é capaz de realizar um diagnóstico de equipamento defeituoso. Essa opção possui um custo geralmente menor do que a substituição do aparelho. Existem basicamente dois tipos de manutenção que um técnico pode realizar, são elas: manutenção preventiva e manutenção corretiva. Na primeira, o técnico objetiva a prevenção de possíveis problemas. Os procedimentos de manutenção preventiva incluem a limpeza periódica dos componentes das máquinas com pinceis, uma vez que a poeira pode gerar mau contato e prejudicar o funcionamento do computador. É preciso, ainda, atualizar o banco de dados do antivírus, para que ele funcione sempre da melhor maneira possível e seja capaz de proteger o computador de vírus recentes. Atualizar o *software* também é um procedimento da manutenção preventiva, pois

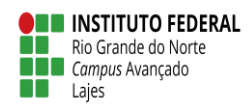

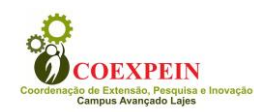

mesmo com o computador funcionando bem e atendendo às necessidades, é recomendado utilizar sempre a versão mais recente para tornar o desempenho mais eficiente (SOUZA, 2011).

Souza (2011) explica que na manutenção corretiva o técnico vai resolver um problema que o computador já possui, é um tipo de manutenção para corrigir defeitos, como o próprio nome já sugere, como substituição de peças queimadas, remoção de vírus e reinstalação do sistema operacional. A remoção de vírus é um procedimento importante, pois os vírus podem gerar travamentos do computador, impedimento da abertura de programas e até mesmo a exclusão de todos os documentos salvos na máquina. Nas mais extremas situações é necessário que se formate o HD, porém, na maioria das vezes, o uso do antivírus resolve o problema.

### <span id="page-12-0"></span>**3. MATERIAIS E MÉTODOS**

O projeto foi desenvolvido dentro do programa de iniciação profissional, mediante seleção no Edital Nº 007/2015 – DIGAE/IFRN. Esse programa obedece às diretrizes traçadas pelo Plano de Assistência Estudantil do IFRN, que elege como objetivo prioritário assegurar aos estudantes de baixo poder aquisitivo condições básicas para a permanência na Instituição, contribuindo, assim, com a minimização dos índices de retenção e evasão.

As atividades referentes ao edital ora mencionado foram desempenhadas na Coordenação de Laboratórios (COLAB) do *Campus* Avançado Lajes sob supervisão da coordenadora do setor. Essa coordenação é responsável pela organização e manutenção dos 14 laboratórios deste *campus*. As funções realizadas no setor foram, essencialmente, realizadas nos Laboratórios de Informática I e II, Laboratório de Redes e Laboratório de Manutenção de Computadores, os quais contam com as especificações técnicas abaixo (Tabela 1).

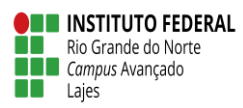

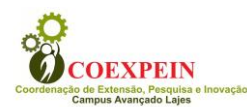

#### **Tabela 1: Descrição dos itens dos laboratórios que atendem à área de Informática do**  *Campus* **Avançado Lajes.**

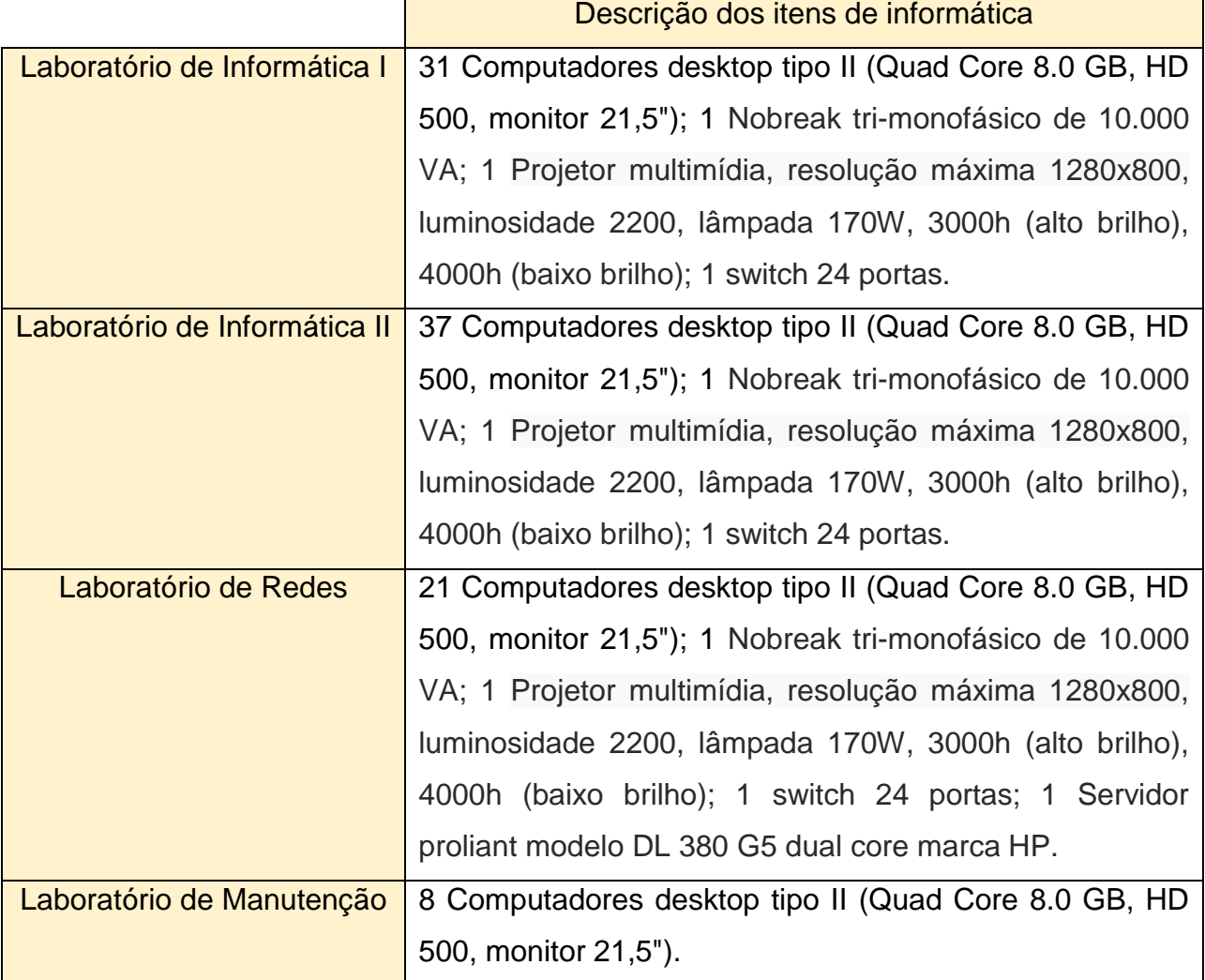

Outros setores, a exemplo da Coordenação de Serviços Gerais e Manutenção (COSGEM) e Assessoria de Tecnologia da Informação (ASGTI), forneceram suporte na execução das atividades mencionadas no plano de atividades do projeto, a saber: instalação de *softwares* nas máquinas dos laboratórios e manutenção preventiva dos computadores.

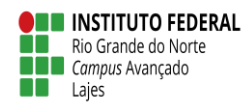

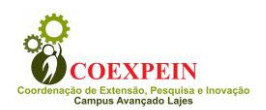

## <span id="page-14-0"></span>**4. RESULTADOS E DISCUSSÃO**

As atividades desenvolvidas na Coordenação de Laboratórios contemplaram o auxílio na instalação dos computadores nas bancadas e dos *softwares* dos laboratórios de informática I e II, para suporte nas aulas práticas das disciplinas dos cursos técnicos ofertados pelo *campus* Avançado Lajes. Outrossim, houveram contribuições nas aulas práticas executadas nos laboratórios.

Não foi possível executar a manutenção preventiva nas máquinas, mas foi realizado um diagnóstico, junto à ASGTI do *campus*, da necessidade deste procedimento. Para facilitar a atuação dos servidores e bolsistas da COLAB, foi elaborada uma descrição contendo os passos para o processo de prevenção de danos aos computadores dos laboratórios.

Para realizar a manutenção preventiva de computadores é indispensável utilizar uma pulseira antiestática (Figura 2), coloca-la no pulso e certificar-se de que haja contato da parte metálica da pulseira com a pele; Em seguida, deve-se conectá-la na parte metálica do gabinete, onde não esteja pintado. Este, por sua vez, deverá estar ligado a uma tomada que tenha aterramento funcional. É importante utilizar EPIs (Equipamentos de Proteção Individual), como óculos e calçado com solado isolante.

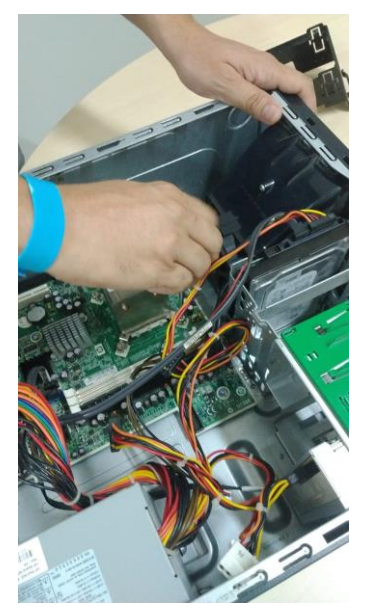

**Figura 2: Uso da pulseira antiestética na manutenção preventiva de um computador.**

Geralmente o primeiro item a ser observado em um computador, seja desktop ou notebook, é a pasta térmica (Figura 3), cujo desgaste varia de acordo com as

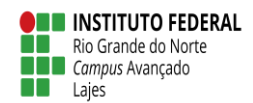

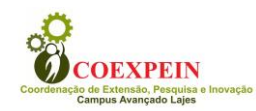

condições do ambiente (temperatura, umidade), tipo de processador/equipamento utilizado e frequência de uso da máquina. Na manutenção preventiva, a troca desse material térmico, pasta térmica ou TIM (material de Interface Térmica), é o item mais importante, assim como a limpeza e verificação do funcionamento do sistema de resfriamento do processador.

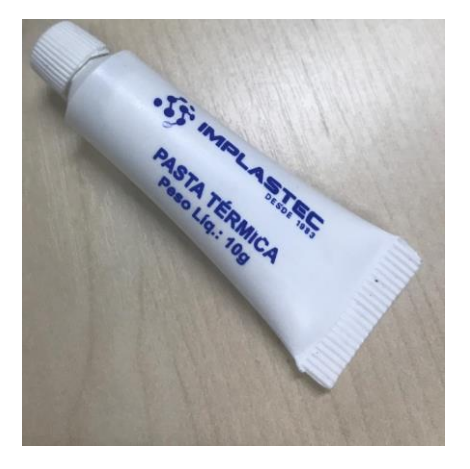

#### **Figura 3: Pasta térmica utilizada na manutenção de computadores.**

Quando os computadores começam a apresentar situações de aquecimento, desligamento repentino ou lentidão, deve-se observar a situação da pasta térmica. Não há um tempo exato de troca dessa pasta, mas ela deve ser substituída após a troca do processador, substituição do dissipador de calor (parte de alumínio, cobre ou outro tipo de liga metálica que fica em cima do processador) ou ao notar que sua função de transferir o calor do processador para o dissipador está diminuída.

Nos computadores HP modelo 6305 SSF (forma pequena/compacta) – utilizados nos laboratórios do *campus* – primeiramente deve ser feita a retirada do cooler – conjunto do dissipador de calor e ventoinha - retirando-se os parafusos em diagonial (em "X") (Figura 4). Em seguida, é preciso limpar todo o material térmico existente, tanto do processador como do dissipador. Para isso, utiliza-se pano antiestático umedecido com álcool isopropílico. Ao recolocar o dissipador de calor, é preciso ter certeza que o fundo dele foi totalmente limpo com álcool e colocar pasta térmica nova. O próximo passo é retirar a sujeita interna do dissipador e da ventoinha com um soprador e/ou pincel.

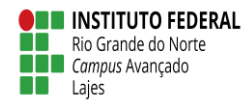

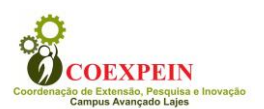

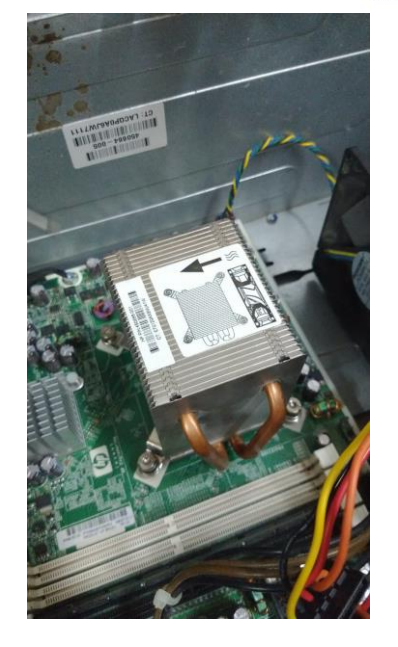

#### **Figura 4: A retirada do cooler deve ser em diagonal.**

A aplicação da pasta térmica pode ser feita de duas formas: na primeira, baseada no livro Hardware (Torres, 2015) e na documentação do fabricante de processadores Intel, coloca-se a pasta em cima do processador em forma de "gota", na quantidade de um grão de arroz. Logo que o cooler for colocado e parafusado em cima do processador, o material irá se espalhar da forma correta. Na segunda forma, é possível espalhar a pasta térmica pela superfície do DiE (parte de cima do processador), evitando as extremidades.

A próxima etapa é a verificação da memória RAM, a qual deve ser retirada com o dedo, empurrando as travas para baixo. É importante segurar a memória nas pontas, evitando tocar nos chips e contatos do pente. Esses contatos deverão ser limpos com uma borracha de vinil (Figura 5). Alguns procedimentos podem ser utilizados para certificação de que a memória RAM está em perfeito estado, a exemplo do programa Memtest86 (disponível em: [https://www.memtest86.com\)](https://www.memtest86.com/). Alguns computadores da HP contêm, em sua BIOS, testes de memória. A HP também disponibiliza um *software*, para área de trabalho do Windows, que realiza testes de memória (disponível em: [https://support.hp.com/br-pt/document/c03664946\)](https://support.hp.com/br-pt/document/c03664946). Para instalação, após a limpeza, verifica-se no manual do computador ou da placa-mãe se é exigido que uma das memórias seja colocada no socket 1, se houver essa exigência e ela não for seguida, o computador provavelmente não irá ligar.

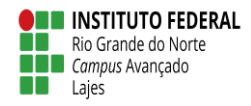

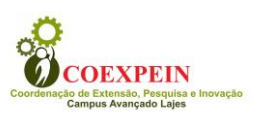

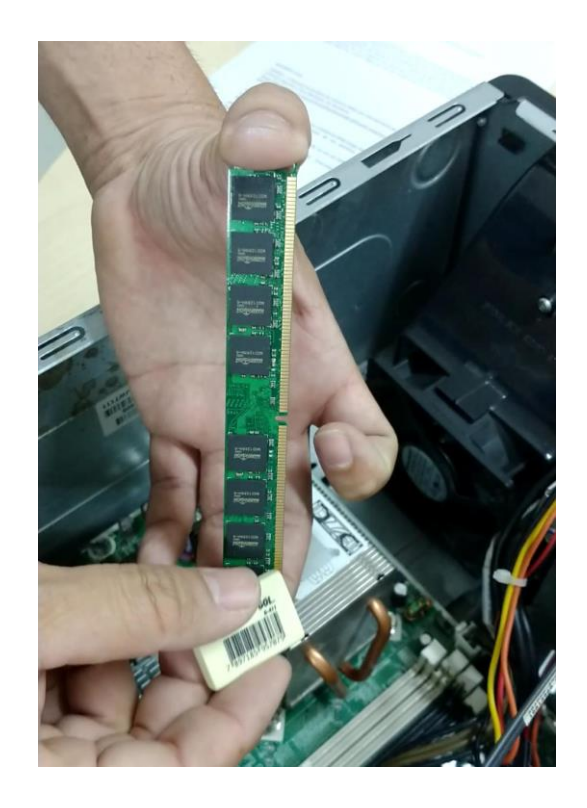

#### **Figura 5: Limpeza da memória utilizando uma borracha.**

É importante verificar, ainda, a posição em que as memórias devem estar para que o computador obtenha o melhor desempenho possível, isso tem a ver com a tecnologia Dual Channel. Com esse recurso as memórias são acessadas em pares. Caso existam 2 memórias, por exemplo, elas serão acessadas ao mesmo tempo, gerando ganho no desempenho. Segurando pelas pontas da memória, deve-se inserir no socket e pressionar até ouvir um clique.

No intuito de evitar problemas de armazenamento de dados, é possível monitorar o HD das máquinas, uma vez que os HDs atuais utilizam um recurso chamado SMART que, em resumo, guarda todas as informações "técnicas" do dispositivo como: quantas vezes ele foi ligado, desligado, horas totais de uso e se a temperatura já foi excedida. O HD Tune (disponível em: [https://www.hardware.com.br/guias/hds/smart.html\)](https://www.hardware.com.br/guias/hds/smart.html) pode ser baixado e executado; na aba "+Healt", podem ser vistos itens da tabela SMART.

No que se refere à placa-mãe, a manutenção preventiva pode ser dividida em duas partes: verificação visual dos componentes da placa e verificação da necessidade

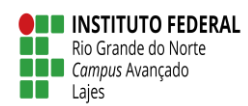

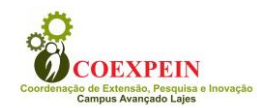

da troca do material térmico dos componentes. A placa-mãe é composta por vários componentes e, em alguns deles, é possível, apenas visualizando, verificar se é preciso trocá-los: é o caso dos capacitores eletrolíticos. É possível verificar se os capacitores estão inchados, estourados ou com vazamentos. Em alguns casos pode ser necessário fazer a troca do material térmico presente no chipset da placa-mãe. A temperatura do chipset pode ser verificada via SETUP, por meio de algum aplicativo ou ainda por inspeção visual, para analisar se o material está ressecado. Caso haja necessidade da troca, a substituição deverá ser realizada seguindo a mesma lógica da troca do material térmico do processador.

Por fim, a manutenção preventiva da fonte pode ser feita para retirada da sujeira, de preferência com um aspirador. Verifica-se, em seguida, por inspeção visual, se há algum capacitor danificado ou outro componente com imperfeição. É importante averiguar, no manual da fonte, as tensões que saem de cada fio, anotar as cores dos fios e a respectiva tensão de cada um. Em seguida, deve-se aferir com um multímetro ou, caso ela esteja ligada e alimentando um computador com sistema operacional, baixar um programa para mostrar as tensões.

Essas tensões da fonte podem variar em 5% para mais ou menos, isso é considerado normal. Caso a tensão esteja acima ou abaixo dessa margem, considerase que há um problema com a fonte. É recomendado que o teste de tensão da fonte seja feito com o computador em funcionamento e com o uso de algum aplicativo que exija do computador um maior desempenho, gerando maior consumo da potência da fonte. O teste realizado com a fonte fora do gabinete e sem geração de carga não garante o funcionamento adequado da fonte (MEIRELLES, 2007).

É de fundamental importância manter o ambiente que circunda o computador o mais limpo possível, desde o chão até a mesa em que o computador fica. Vasconselos (2002) explica, entretanto, que é preciso tomar cuidado com os produtos de limpeza utilizados. O autor diz que a melhor forma de limpar o ambiente é com um pano umedecido com agua pura, tento para a mesa quanto para o computador. Pode-se também aplicar um pouco de sabão ou detergente neutro. Para a remoção de manchas de cola, álcool é uma boa opção. O maior perigo dessa etapa está no uso de produtos mais fortes ou produtos aplicados por intermédio da vaporização, como limpa vidros.

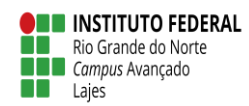

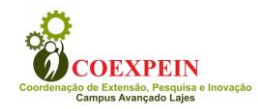

Se for preciso utilizar esses produtos, é necessário realizar a limpeza mantendo o computador desligado e coberto por capas de proteção.

Os computadores dos laboratórios necessitam de bastante atenção, uma vez que são ligados e desligados muitas vezes. Vasconselos (2002) esclarece que o momento de maior impacto no equipamento eletrônico é quando ele é ligado, pois uma enorme quantidade de elétrons os atravessa em um curto espaço de tempo, resultado na formação de corrente elétrica maior que o normal, além de uma grande variação de temperatura que, do mesmo jeito da alta corrente de início, contribui para o desgaste dos circuitos. Com o liga e desliga dos aparelhos a vida útil se reduz

A disposição dos computadores nas bancadas dos laboratórios foi realizada, sempre verificando se as entradas de ar estavam livres. Muitas vezes usuários costumar colocar objetos em frente à parte de entrada de ar do computador, isso é problemático, pois há um sistema de ventilação interno que mantem o processador, o disco rígido e todos os componentes internos do computador em uma temperatura aceitável (VASCONSELOS, 2002).

Uma das regras de uso dos laboratórios de informática, mantidas pela COLAB, é a de proibir o uso de alimentos e bebidas. Conforme Vasconselos (2002), usuários desastrados podem, involuntariamente, deixar cair bebida no teclado do computador, o que resultaria em um grave prejuízo ao funcionamento do mesmo, além da possibilidade de cair farelos, o que ocasionaria em uma atração de insetos que podem danificar a parte interna da máquina, comendo fios e componentes plásticos no geral, deixando detritos orgânicos que culminam em curtos circuitos e danos irreparáveis. Por tudo isso é muito recomendado que não se lanche próximo aos computadores.

A fiação elétrica é outro fator de organização muito importante, não se pode deixar um monte de fios embolados e desorganizados no ambiente, pois um usuário pode simplesmente embarrar em um fio e desligar de forma repentina o computador, ocasionando até na perda de um trabalho em andamento (VASCONSELOS, 2002). Por isso, os cabos dos computadores eram organizados na parte interna da bancada.

Os laboratórios de informática do *campus* avançado Lajes possuem no-breaks que evitam problemas em casos de falta de energia, uma vez que esse equipamento

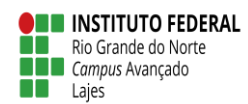

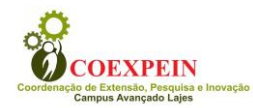

mantem a máquina energizada, mesmo após alguns minutos da queda de energia, tempo esse que será suficiente para o armazenamento de dados necessários.

Na Coordenação de Laboratórios, o planejamento de necessidades técnicas para futuros ambientes de laboratório é uma tarefa importante. Nesse sentido, foi feito um documento, com suporte da coordenadora do setor, contendo as especificidades para o próximo laboratório de informática, a ser montado no prédio anexo do *campus*. A escolha da sala, com 72 m² de área, levou em consideração a necessidade de um espaço que comporte uma turma de 48 alunos.

A disposição das bancadas, em forma de ilhas, contemplou uma solicitação dos docentes da área de informática (Figuras 6 e 7). Inicialmente, o ambiente foi planejado para atender à capacidade máxima de 48 discentes. Contudo, em virtude de cortes orçamentários do *campus*, esse laboratório será montado, inicialmente, com 30 máquinas. A expansão, porém, já está devidamente prevista e planejada. Além das bancadas, foi repassado à Direção de Administração do *campus* a necessidade de 1 *No break* Trimonofásico de 10.000 VA, 3 Switches de 24 portas, 49 Computadores desktop, 1 projetor multimídia, 1 quadro branco (laminado melamínico, 3m x 1,2m), 49 cadeiras giratórias com controle de regulagem de altura, 1 mesa para o professor e cortinas persianas de 1,70x1,30m.

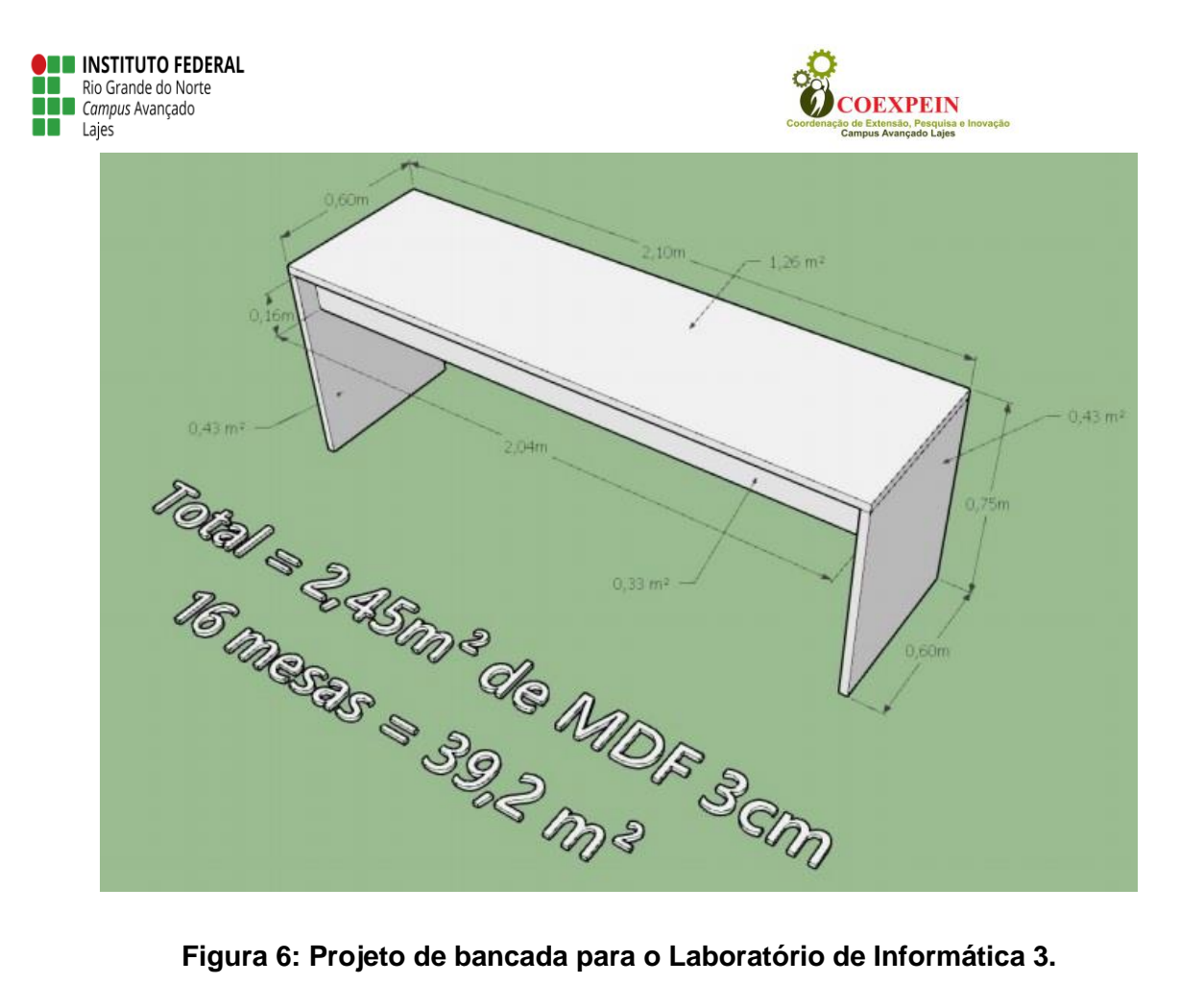

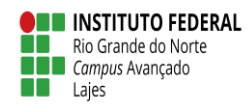

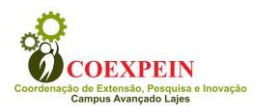

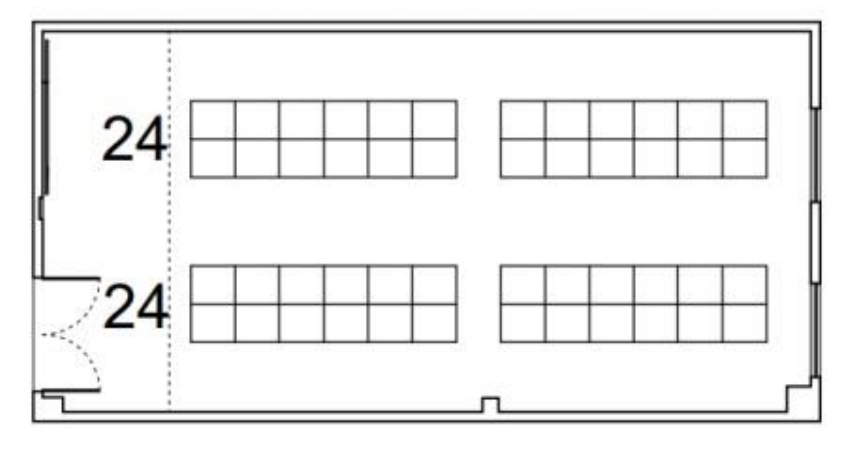

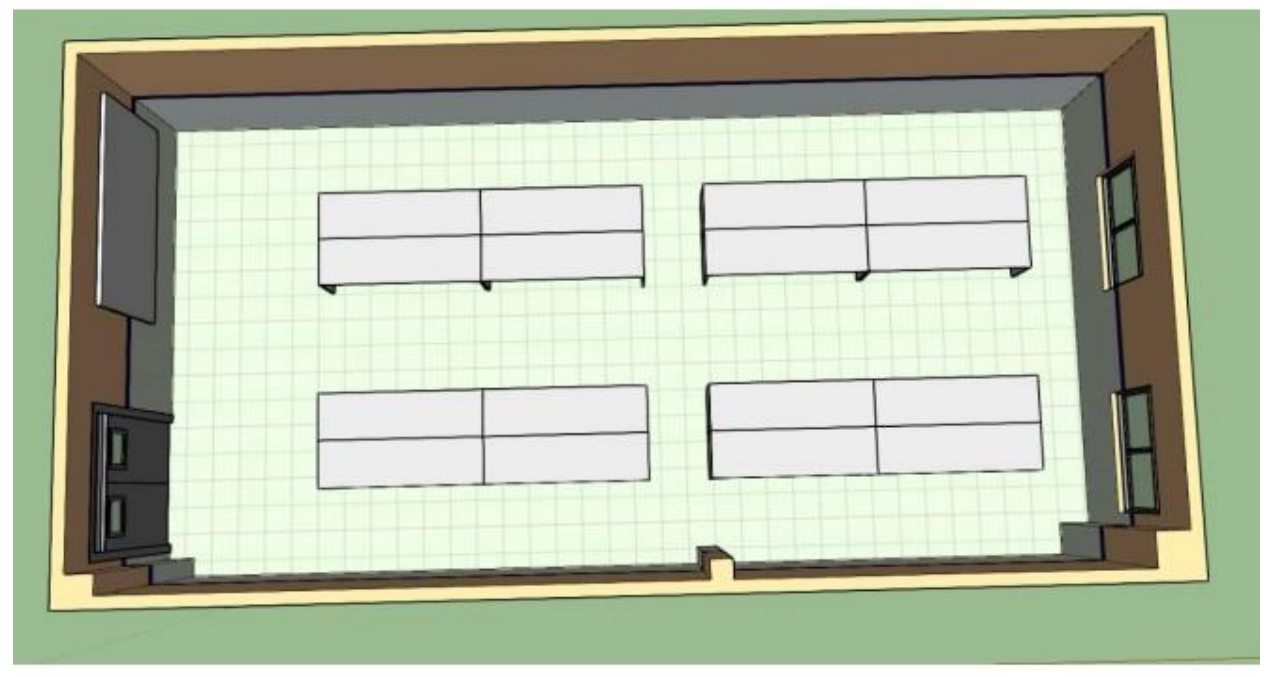

**Figura 7: Esquema de distribuição das bancadas, em forma de ilhas, no Laboratório de Informática 3.**

Em relação aos pontos de rede do Laboratório de Informática 3, o projeto inicial previa uma quantidade de 41 pontos (20 duplos e 1 individual) (Figura 8). Todavia, considerando um maior aproveitamento do espaço e a necessidade de um ambiente que comporte turmas maiores, foi sugerido uma ampliação do número previsto anteriormente para 49.

<span id="page-22-0"></span>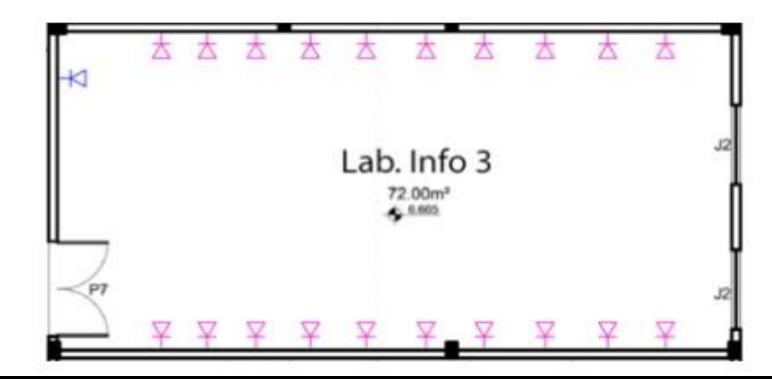

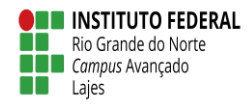

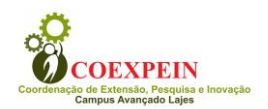

#### **Figura 8: Distribuição dos pontos de rede no Laboratório de Informática 3.**

Dessa forma, no tocante ao planejamento de custos com material permanente e serviço para instalação do Laboratório de Informática 3, temos um valor estimado de R\$ 211.951,60, conforme segue na Tabela 3:

**Tabela 2: Planejamento orçamentário do Laboratório de Informática 3, considerando a capacidade adequada de atendimento às atividades acadêmicas.**

| <b>Descrição</b>            | Quantidade           | <b>Valor unitário</b><br>estimado | <b>Valor total</b><br>estimado |
|-----------------------------|----------------------|-----------------------------------|--------------------------------|
| <b>Computadores desktop</b> | 49                   | R\$ 3.000,00                      | R\$147.000,00                  |
| Projetor multimídia         | 1                    | R\$ 1.800,00                      | R\$ 1.800,00                   |
| <b>No break 10,000 VA</b>   | 1                    | R\$ 9.250,00                      | R\$ 9.250,00                   |
| <b>Switch 24 portas</b>     | 3                    | R\$ 1.500,00                      | R\$4.500,00                    |
| Quadro branco (1,2 m x 2m)  | $\mathbf 1$          | R\$ 300,00                        | R\$ 300,00                     |
| Cadeira giratória           | 49                   | R\$ 270,00                        | R\$ 13.230,00                  |
| <b>Mesa professor</b>       | 1                    | R\$ 200,00                        | R\$ 200,00                     |
| <b>Bancada</b>              | $39,2 \; \text{m}^2$ | R\$ 900 (m <sup>2</sup> )         | R\$ 35.280,00                  |
| <b>Cortina persiana</b>     | $4,4 \text{ m}^2$    | R\$89,00 (m <sup>2</sup> )        | R\$ 391,60                     |
| TOTAL                       |                      |                                   | R\$ 211.951,60                 |

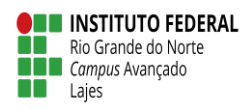

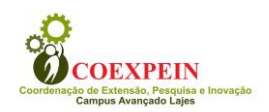

# **5. CONCLUSÕES**

O projeto de Iniciação Profissional na Coordenação de Laboratórios (COLAB) possibilitou, portanto, a aplicação de conteúdos estudados no curso técnico em informática na modalidade integrada, além da possibilidade de contato com etapas importantes do mundo do trabalho, como planejamento e manutenção de relações interpessoais laborais. A colaboração de servidores, no intuito de auxiliar nas etapas descritas nas sessões acima, foi essencial para o desenvolvimento de atividades e é um grande ponto positivo a ser destacado. Por fim, como maior dificuldade encontrada, é possível citar alguns conflitos pessoais, haja vista a não compreensão de alguns usuários dos laboratórios acerca das normas para acessar esses ambientes.

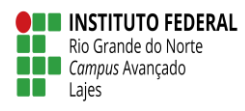

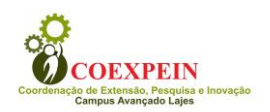

## **REFERÊNCIAS BIBLIOGRÁFICAS**

<span id="page-25-0"></span>CAPRON, H.L.; JOHNSON, J.A. **Introdução à informática**. São Paulo: Pearson, 2004. 350 p.

MANZANO, A.L.N.G.; MANZANO, M.I.N.G. **Informática básica**. São Paulo: Érica, 2015. 250 p.

LIMA, L.C.M. **Montagem e manutenção de computadores.** Curitiba: Editora IFPR, 2012. 69 p.

MARÇULA, M.; BENINI FILHO, P.A. **Informática:** conceitos e aplicações. São Paulo: Érica, 2013. 406 p.

MEIRELLES, A. **Hardware:** o guia definitivo. Disponível em: <https://www.hardware.com.br/livros/hardware/fonte-alimentacao.html>. Acesso em: 7 de janeiro de 2019.

SOUZA, J. S. **Montagem e manutenção de computadores**. Manaus: Centro de Educação Tecnológica do Amazonas, 2011. 114 p.

TORRES, G. **Hardware**. Rio de Janeiro: Editora Novaterra, 2015. 888 p.

VASCONSELOS, L. **Hardware total.** Rio de Janeiro: Makron Books, 2002. 1546 p.

VELLOSO, F.C. **Informática:** conceitos básicos. Rio de Janeiro: Elsevier, 2014.392 p.

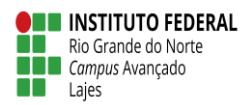

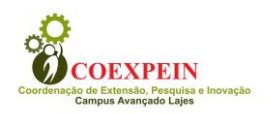

# **INDICADORES DE PRODUÇÃO**

# <span id="page-26-0"></span>**a) Número de trabalhos apresentados/publicados em eventos científicos, periódicos e jornais de divulgação, entrevistas em TV/Jornais.**

Não se aplica.

### **b) Mesas redondas, conferências e cursos**

Não se aplica.

**c) Premiação**

Não se aplica.